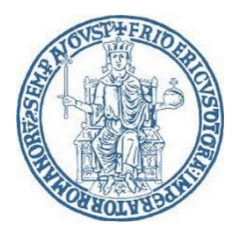

## **Concorso per il 40° Ciclo del Dottorato di Ricerca in Medicina Clinica e Sperimentale Istruzioni per le sedute telematiche degli esami orali**

Pagina web dedicata al concorso: https://www.medicinatraslazionaleunina.it/archivio\_ciclo36.aspx

**Entro il giorno 16 Luglio 2024** i candidati devono dotarsi di tutta l'attrezzatura necessaria per le sedute telematiche. In particolare, per sostenere gli esami orali in modalità telematiche sono necessari:

- 1) Hardware multimediale dotato di dispositivi audio/video quali: PC Windows® o MAC® connesso ad internet e dotato di webcam e microfono (consigliato), Tablet, Smarthphone, iPhone®, iPad®, ogni altro dispositivo in grado di connettersi alla piattaforma per videoconferenze selezionata (vedi dopo).
- 2) Connessione ad internet veloce. Potete testare la vostra connessione a questo link: https://www.speedtest.net/it. Per una connessione audio/video stabile è necessaria una velocità uguale o superiore a 5 MBps in download/upload.
- 3) Installazione del software (consigliato) oppure accesso tramite web browser alla piattaforma per videoconferenze ZOOM. Questa applicazione è risultata la più fluida, la più semplice da utilizzare, ha l'accesso completamente gratuito e a partire dalla versione 5.0 è diventata molto più sicura grazie al criptaggio AES 256-bit GCM. È possibile scaricare il software per numerosi dispositivi hardware quali PC Windows, MAC, smarthphone/tablet Android oppure iPhone/iPad.
- 4) Registrazione gratuita (**necessaria**) sul sito https://zoom.us/ utilizzando il proprio NOME e COGNOME. Infatti, a causa dei numerosi episodi di infiltrazione di hackers che si sono verificati in passato nelle piattaforme di videoconferenza, per garantire la sicurezza delle sedute telematica e la privacy di tutti i partecipanti alle sedute, **saranno ammessi alle sedute solo i candidati registrati di cui apparirà il nominativo**.

Il calendario delle sedute sarà pubblicato il giorno 12 Luglio 2024 nella pagina web dedicata al concorso. Ogni seduta riporterà i nominativi dei candidati da valutare, il giorno, l'orario (ora locale italiana, fuso orario UCT/GMT+2), il numero identificativo univoco della seduta (ID Meeting) e la password di accesso univoca della seduta. Per i motivi di sicurezza di cui sopra sarà garantito l'accesso alla seduta solo ai candidati calendarizzati.

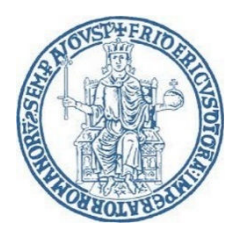

UNIVERSITÀ DEGLI STUDI DI NAPOLI "FEDERICO II" DIPARTIMENTO DI SCIENZE MEDICHE TRASLAZIONALI Dottorato di Ricerca in Medicina Clinica e Sperimentale *Coordinatore: Prof. Francesco Beguinot* 

## **Procedura di accesso alle sedute:**

1) Assicurarsi di avere a disposizione **lo stesso documento di identità inviato insieme alla documentazione relativa al concorso** e controllare che sia ancora in corso di validità (carta di identità, patente, passaporto);

*N.B. Gli estremi del documento di identità inviato dai candidati insieme alla documentazione saranno utilizzati per compilare preventivamente i moduli di valutazione dell'esame colloquio. Pertanto, i candidati sono tenuti a mostrare lo stesso documento durante le procedure di identificazione che avverranno durante il colloquio orale, a meno che il documento non sia scaduto in questo lasso di tempo.*

- 2) Collegarsi alla piattaforma pochi minuti prima dell'orario indicato;
- 3) Avviare il software della piattaforma oppure collegarsi tramite web browser ed effettuare l'accesso mediante le proprie credenziali;
- 4) Utilizzare la funzione "Join a Meeting";
- 5) Inserire il numero identificativo univoco della seduta (ID Riunione);
- 6) Inserire la password (Codice di accesso) univoca della seduta;
- 7) Attendere nella "Waiting Room" di ricevere il permesso di accesso alla seduta da parte dell'organizzatore del meeting.

*N.B. Effettuato l'accesso alla seduta, l'applicazione pone i partecipanti in uno spazio virtuale denominato "Waiting Room" in attesa che l'organizzatore del meeting dia loro il permesso di accedere alla seduta. L'organizzatore vede i nominativi di coloro che si trovano nella "Waiting Room", riconosce i nominativi dei candidati da valutare e quindi concede loro il permesso di accesso alla seduta. Per tale motivo è fondamentale effettuare la registrazione alla piattaforma con il proprio nome e cognome.*

8) Una volta ricevuto il permesso di accesso alla seduta la Commissione provvederà a fornire ulteriori informazioni per procedere alla identificazione dei candidati e quindi effettuare l'esame orale.

**I risultati degli esami orali saranno pubblicati al termine di tutte le sedute nella pagina web dedicata al concorso.** 

> Il Presidente Prof. Francesco Beguinot